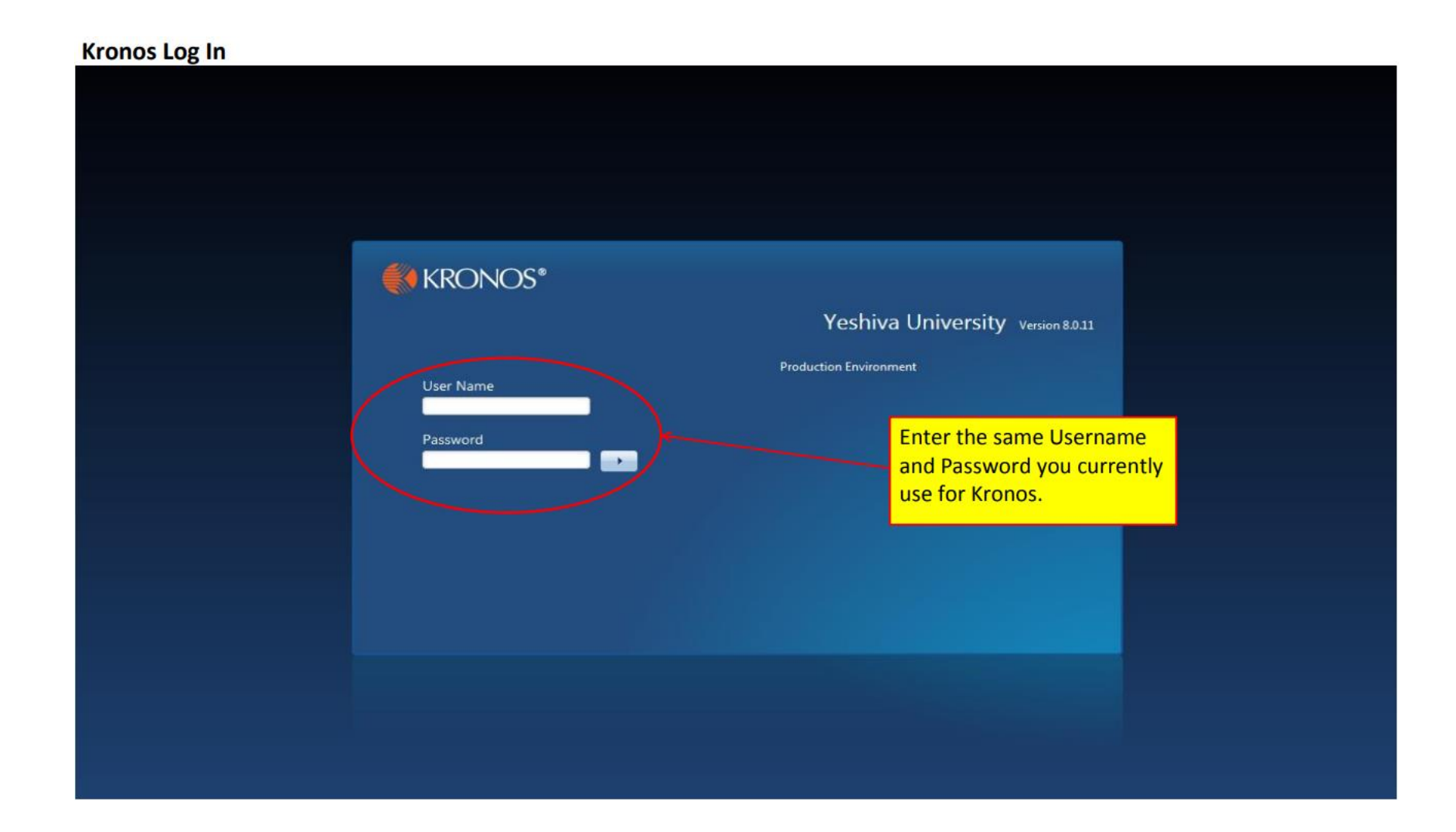

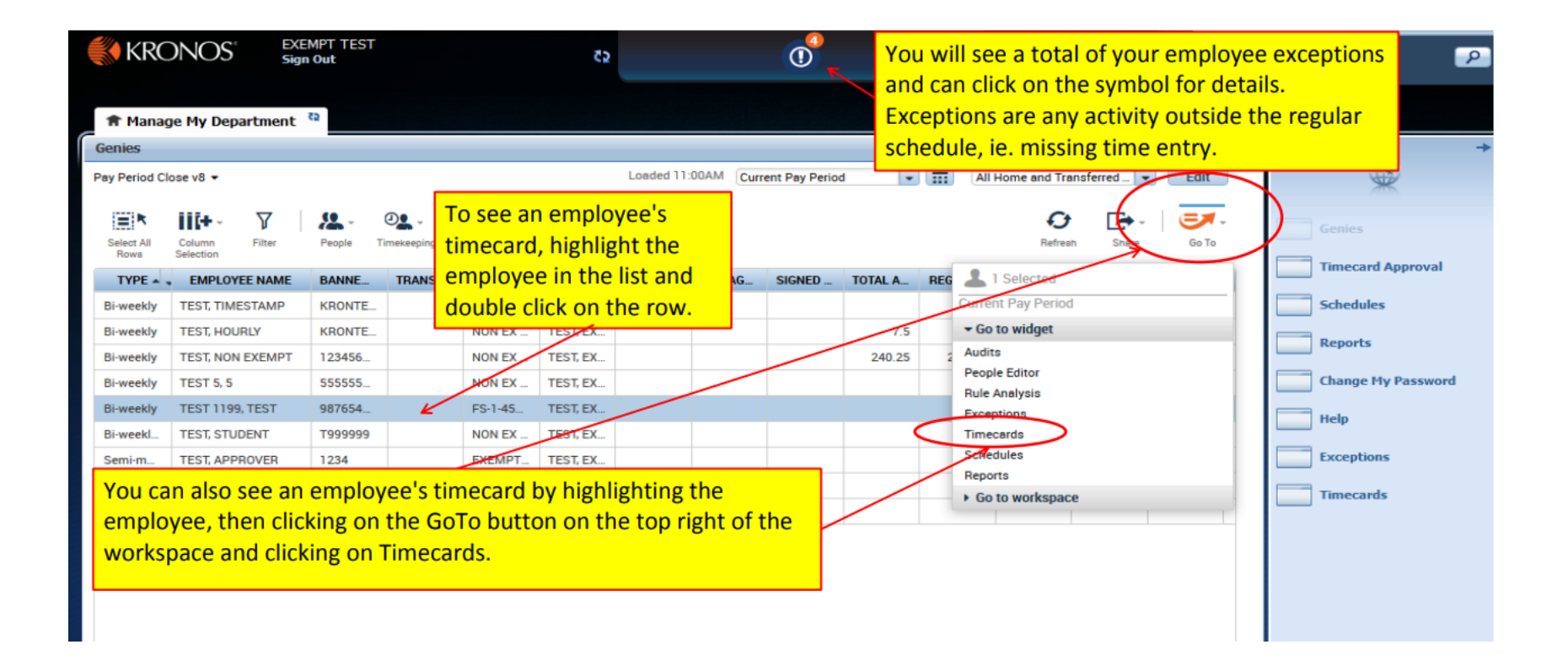

## **Time Review**

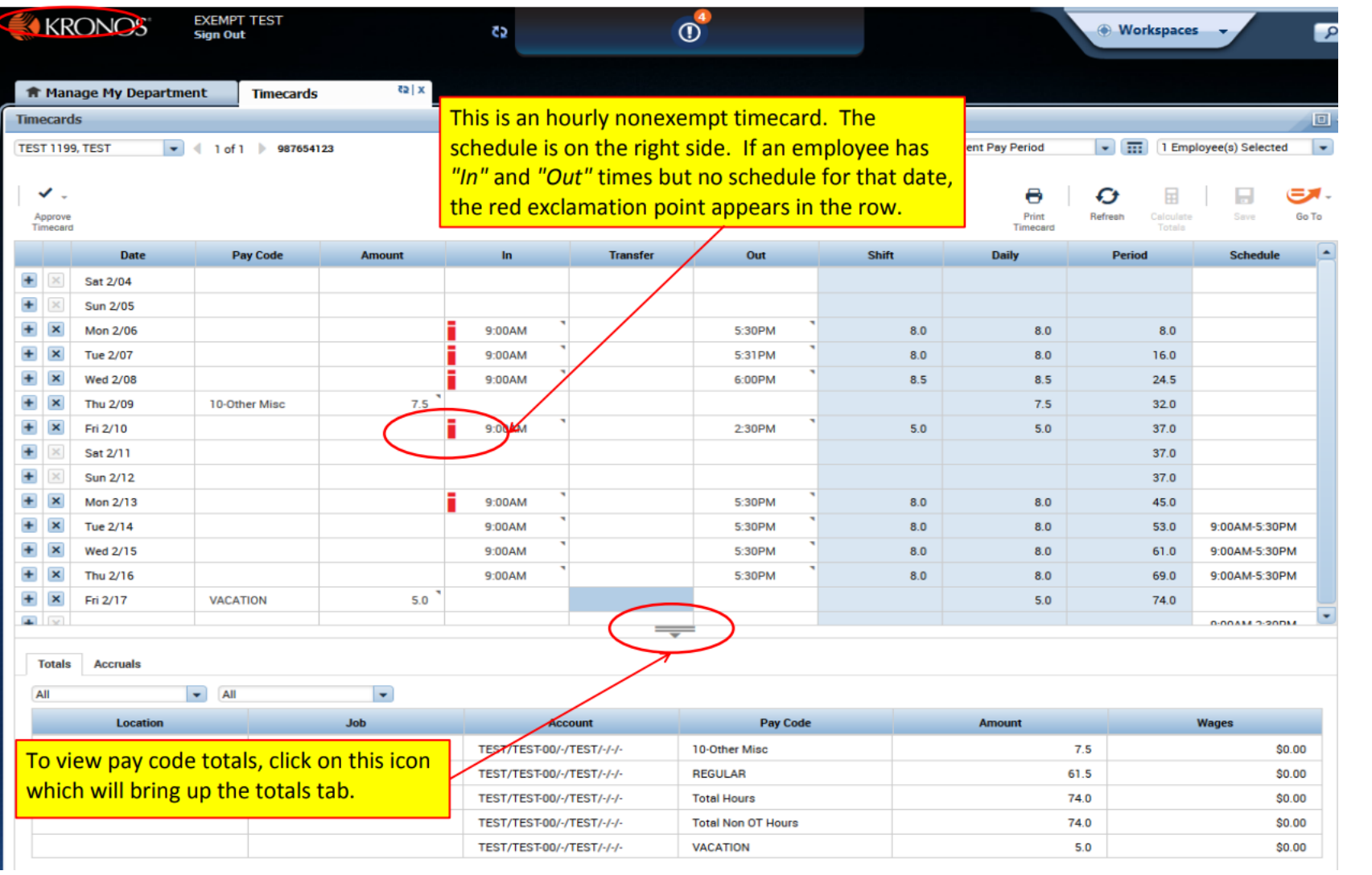

## **Timecard Changes**

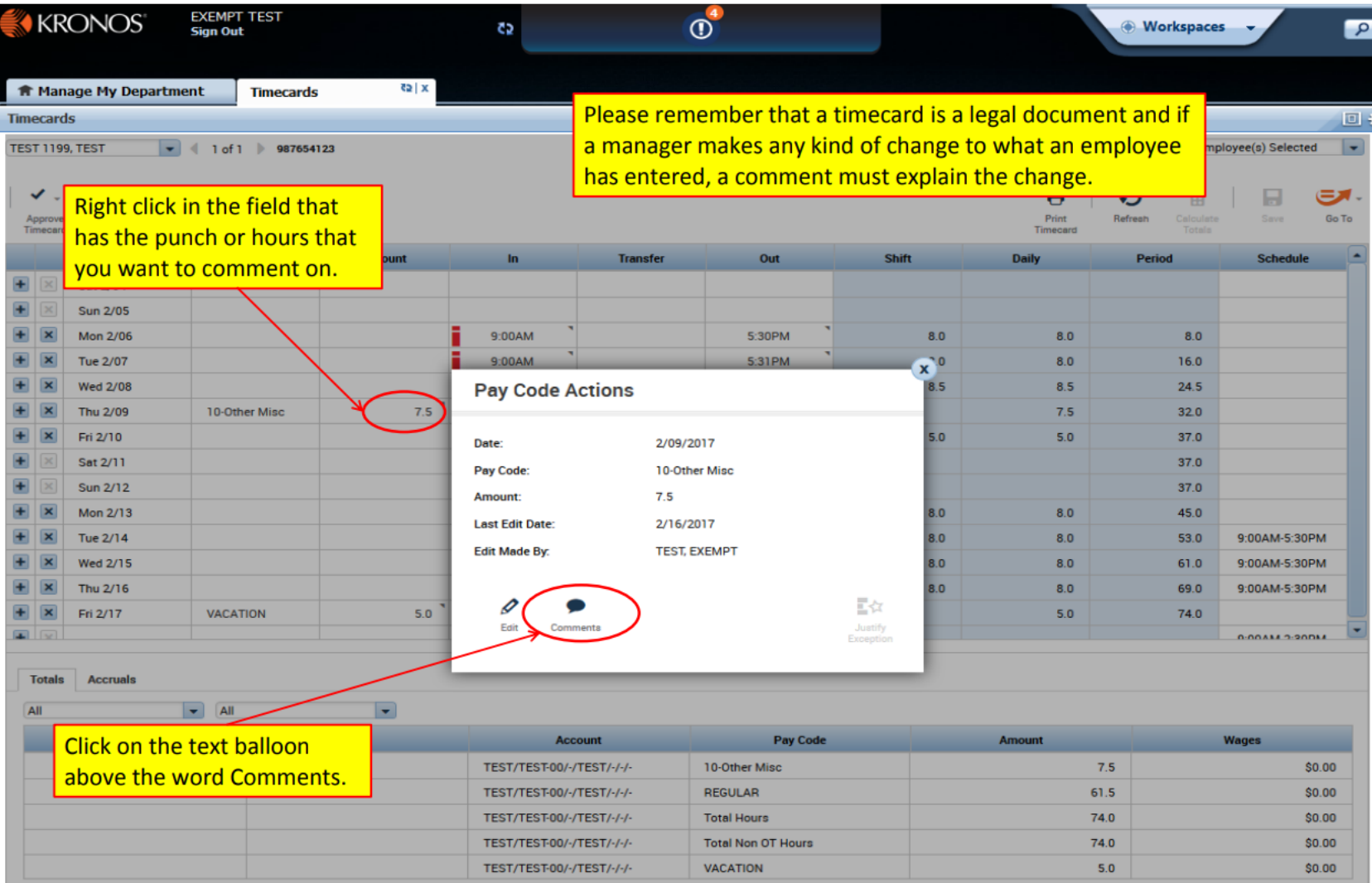

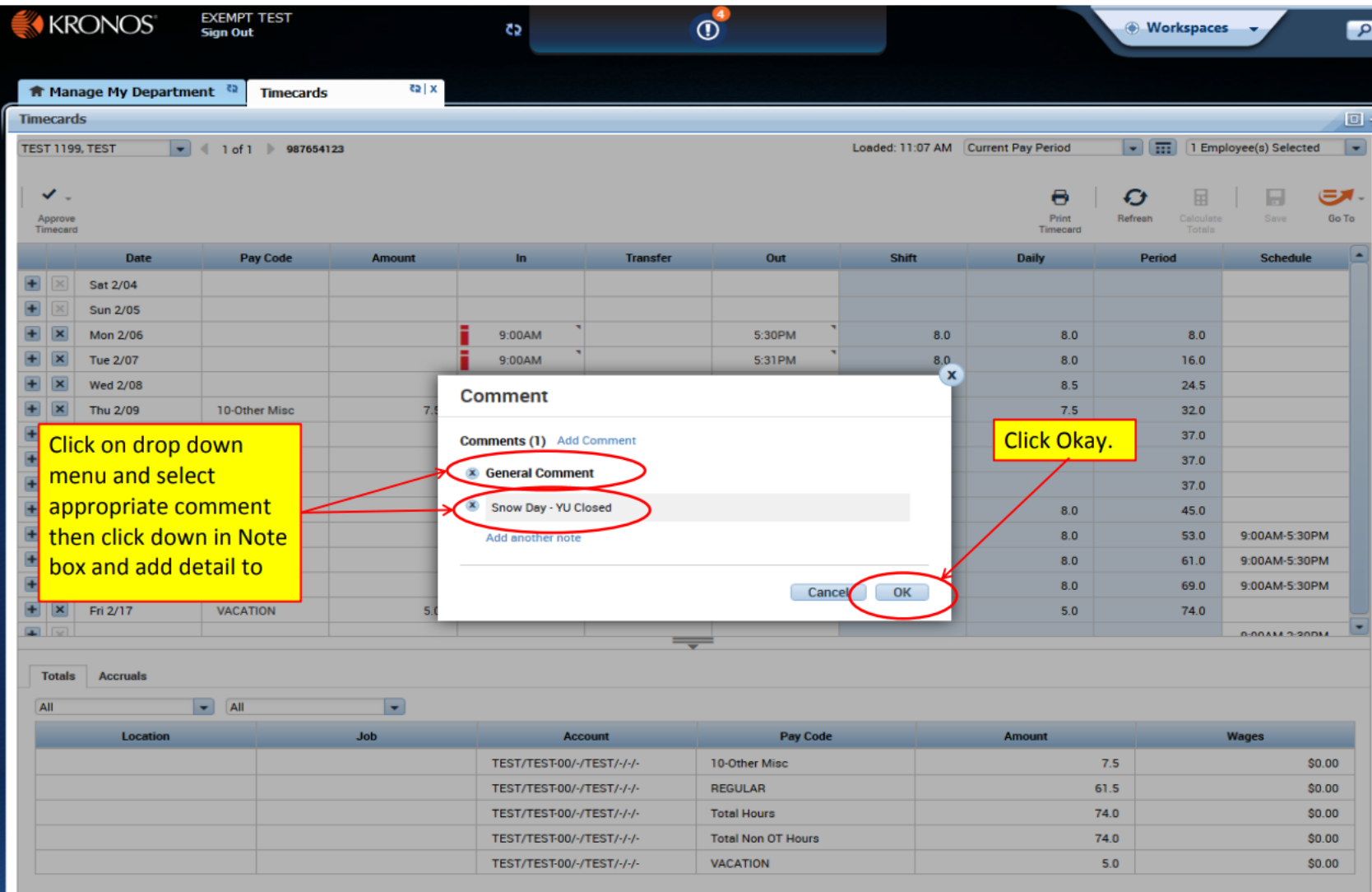

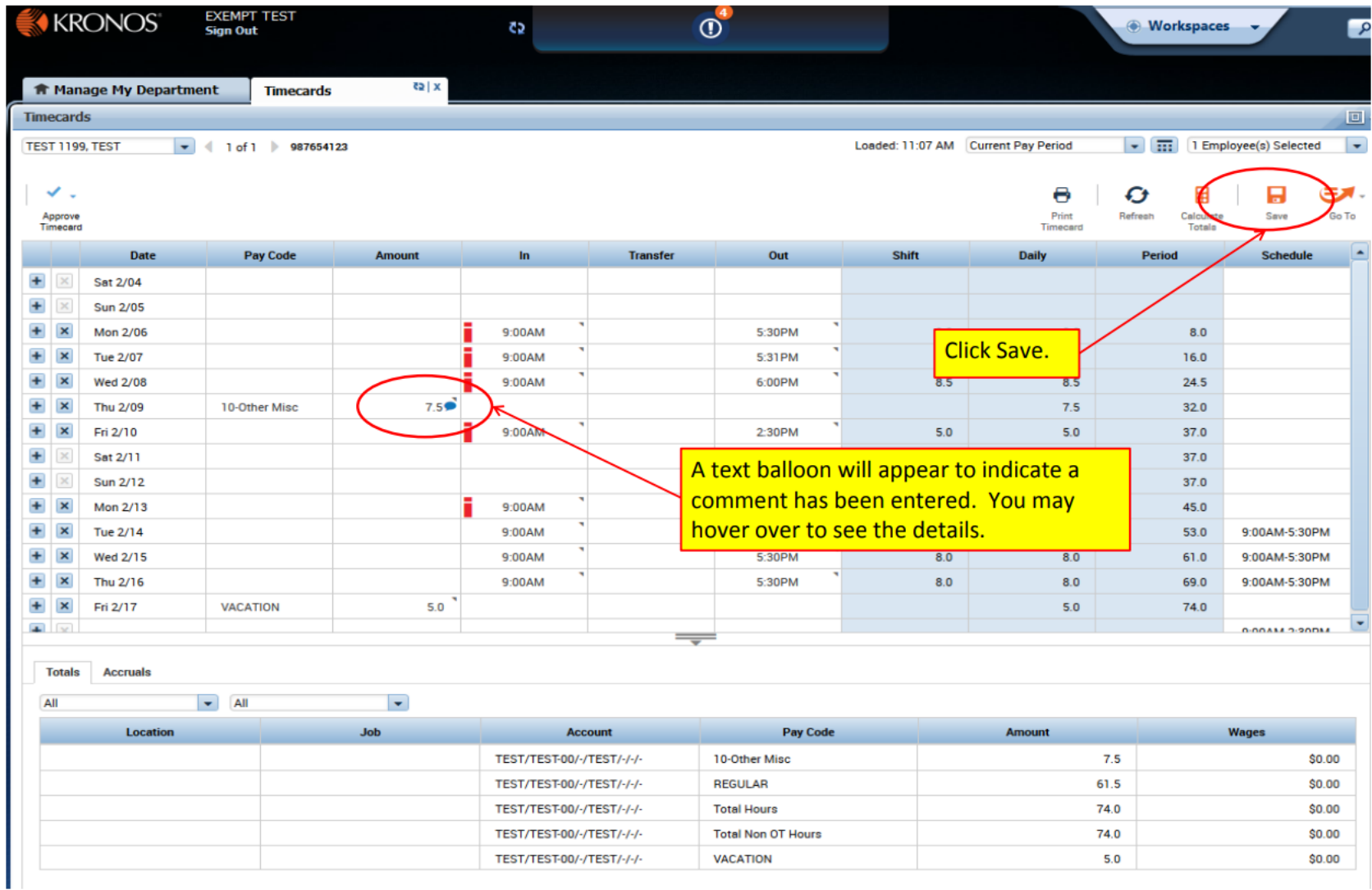

## **Timecard Approvals**

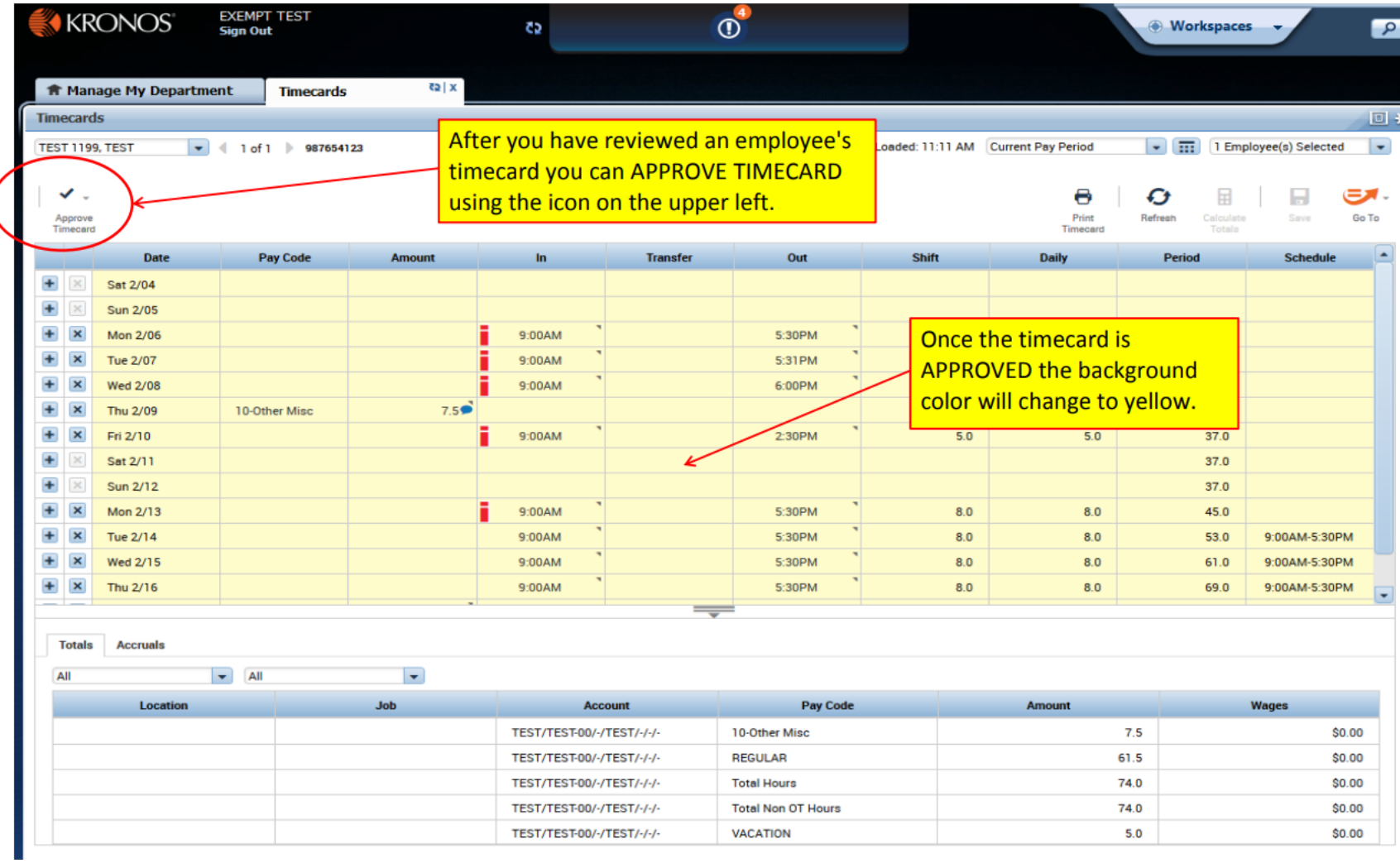

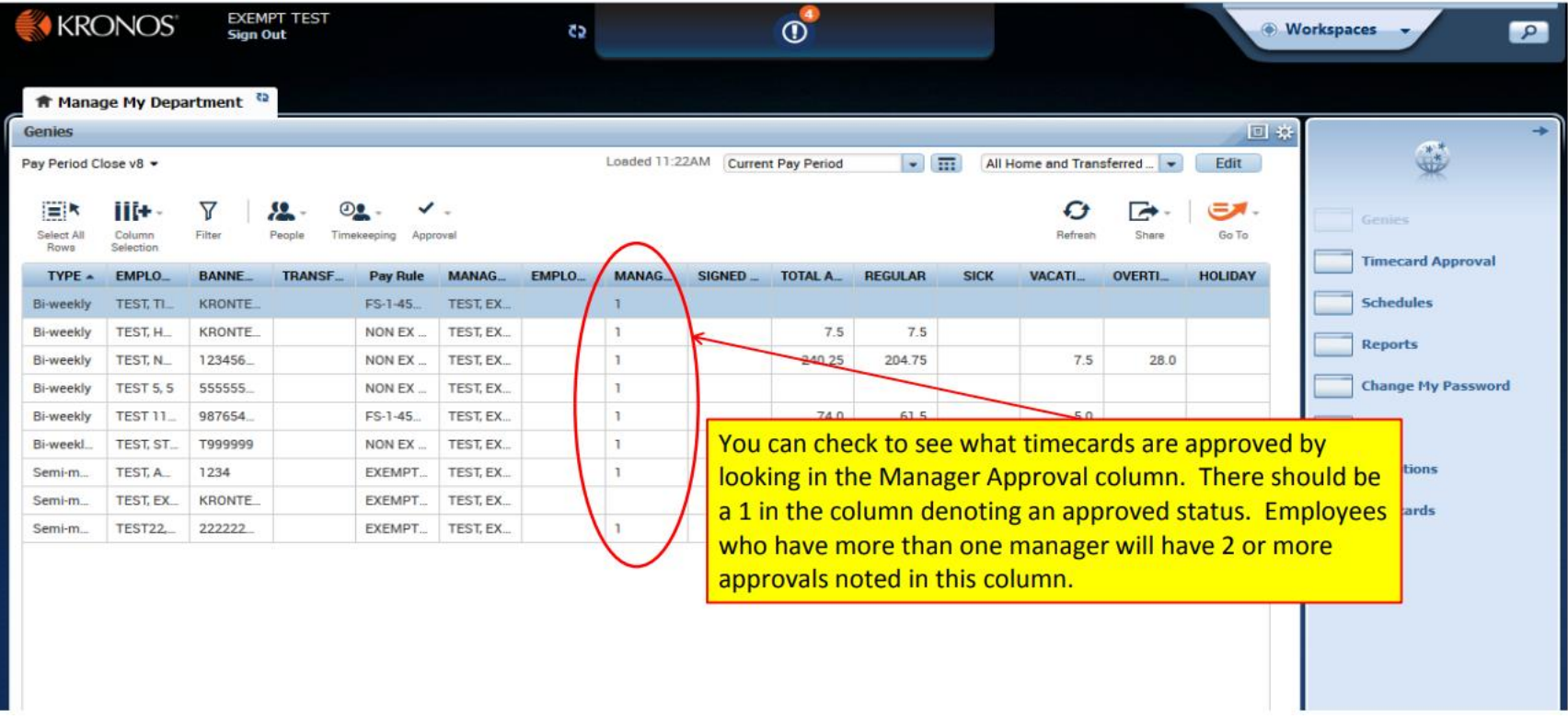

You as the Manager can review and approve **your own timecard** by clicking on the [+] button and then going to My Information:

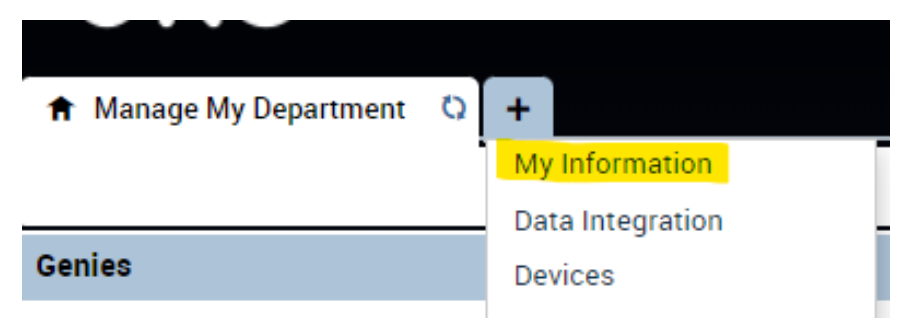

## **Reporting**

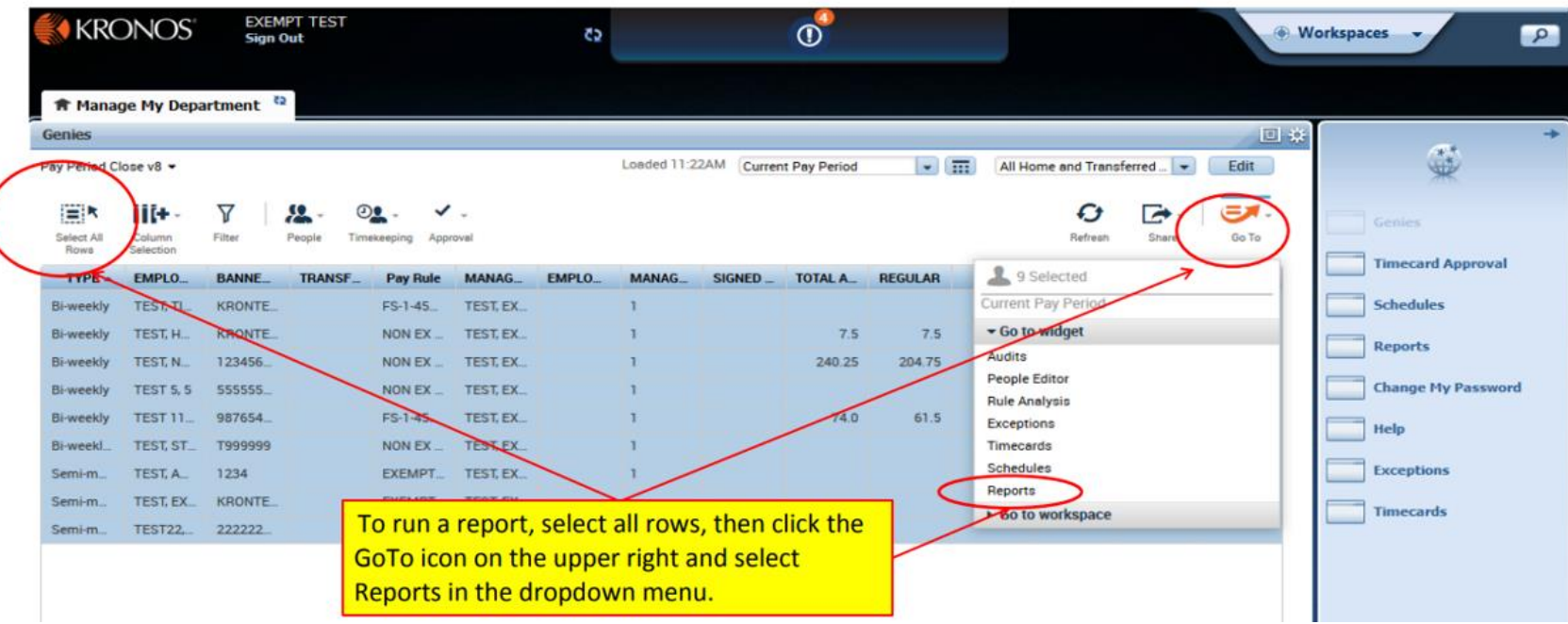

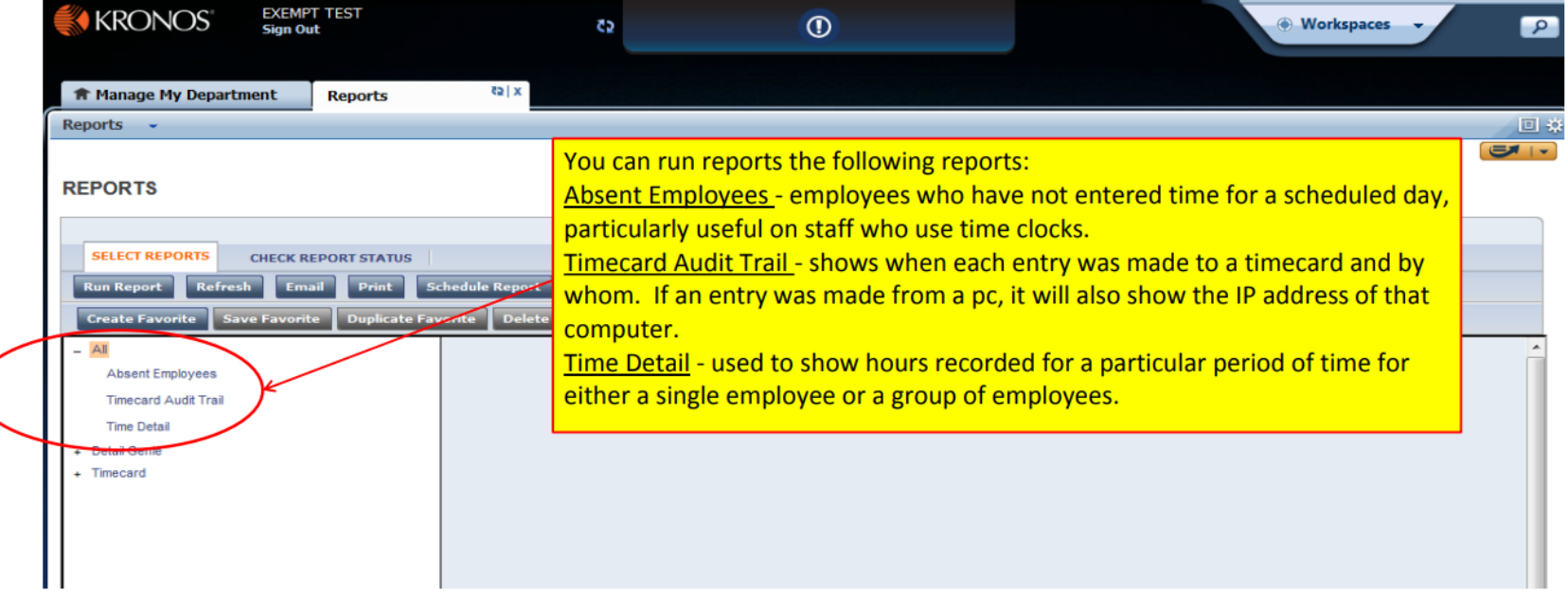